## APLIKACE [SECUMORE PLUS](http://www.gps228.com)

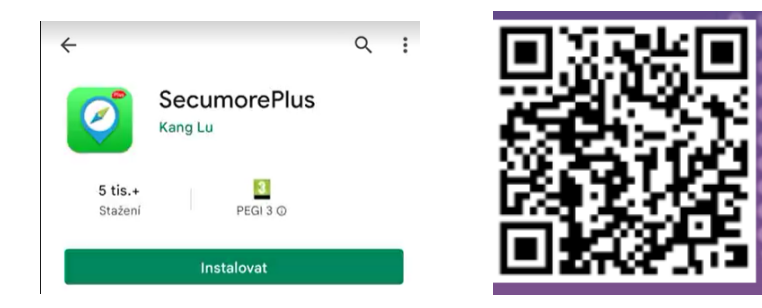

Pro instalaci aplikace použijte QR kód nebo zadejte název Secumore plus do Obchodu Play (Android) nebo AppStore (iOS)

UPOZORNĚNÍ! Aplikace podléhá pravidelným aktualizacím a může docházet ke změnám, jako je vzhled ikon, nové uspořádání, nové funkce, atd. Tyto změny nemůžeme postřehnout včas a proto berte tento návod, jako všeobecnou pomůcku. Pokud se bude jednat o nějakou zásadní změnu, bude do manuálu zakomponována až na základě zpětné vazby od zákazníků.

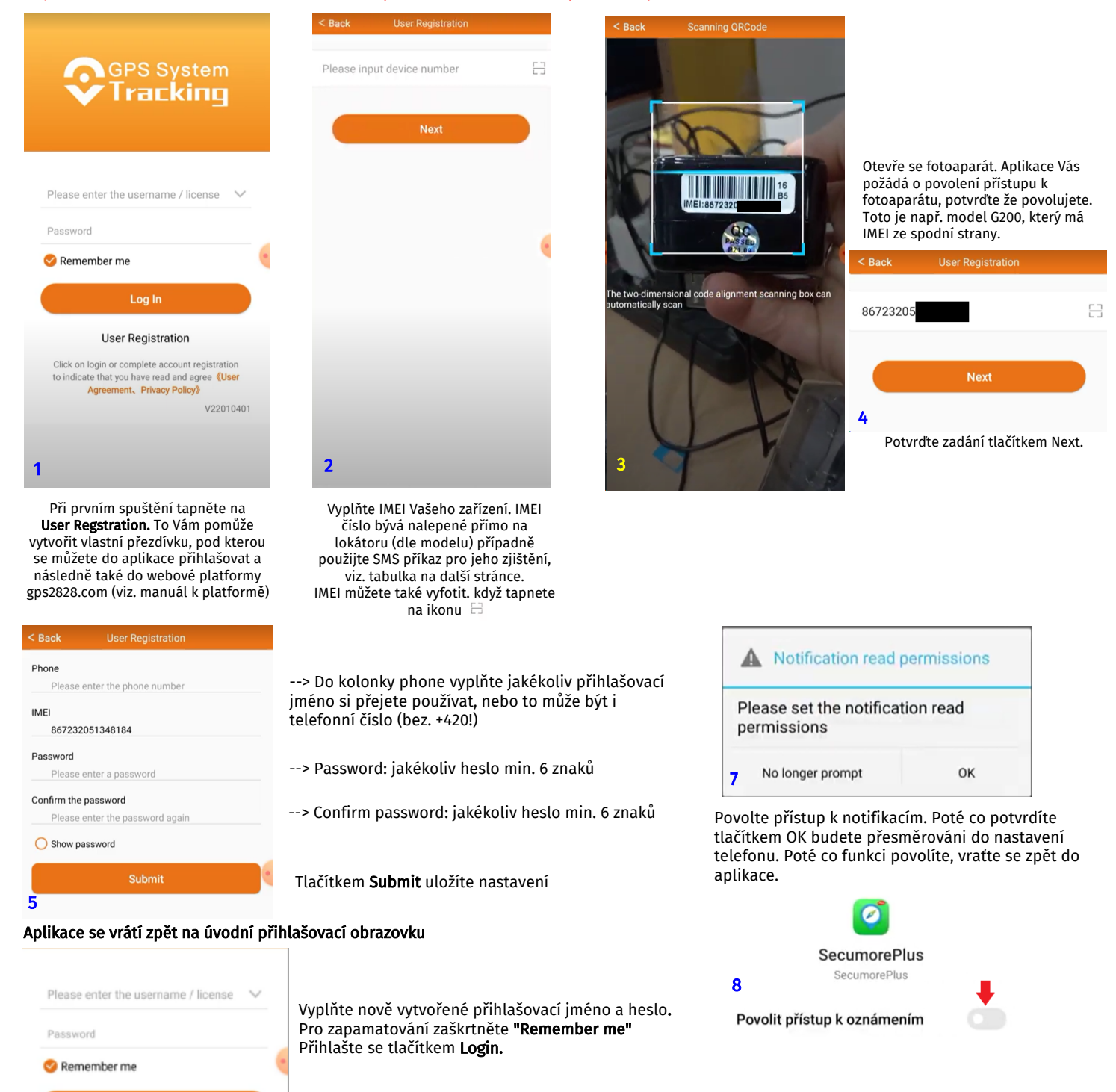

**User Registration** 6

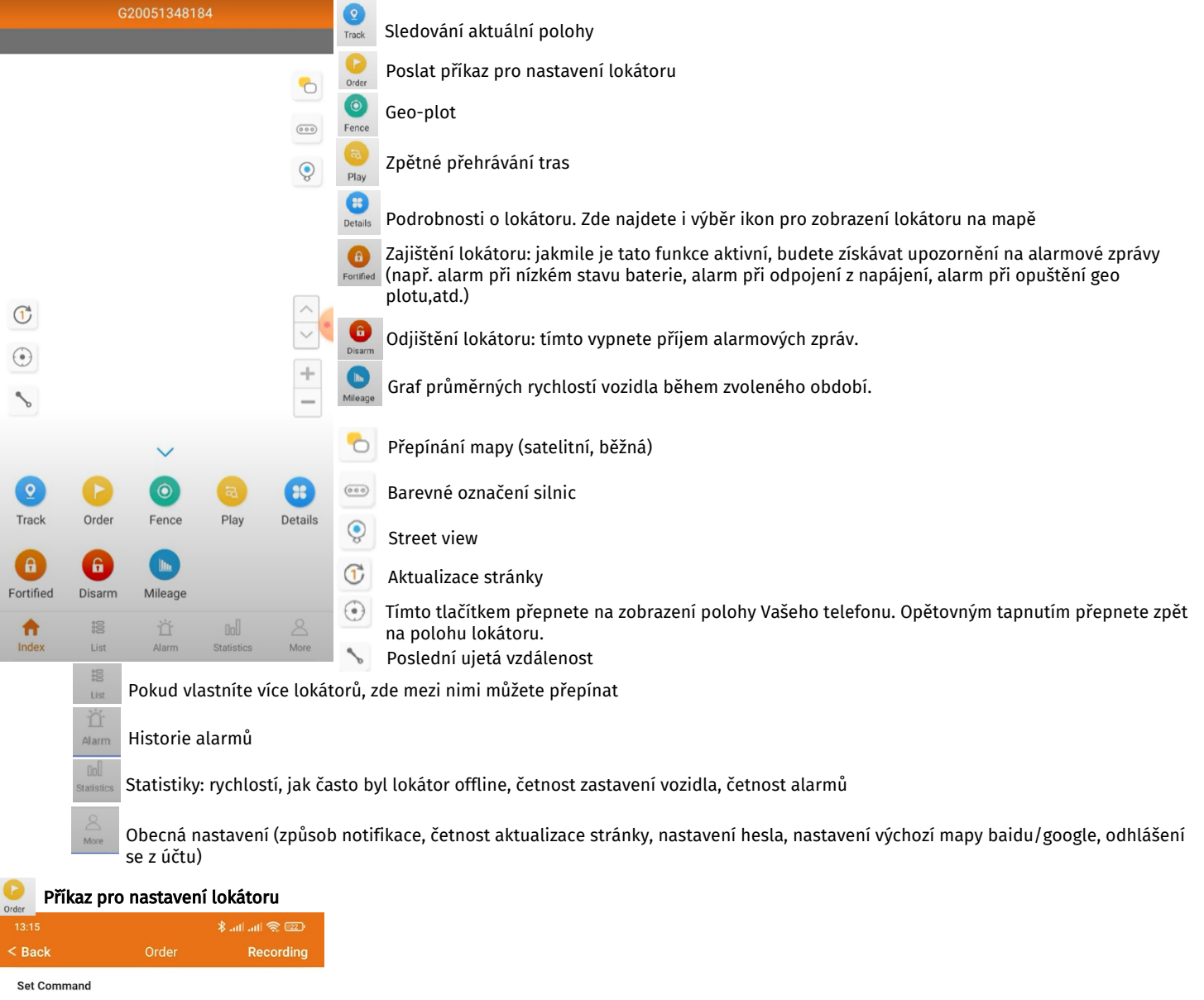

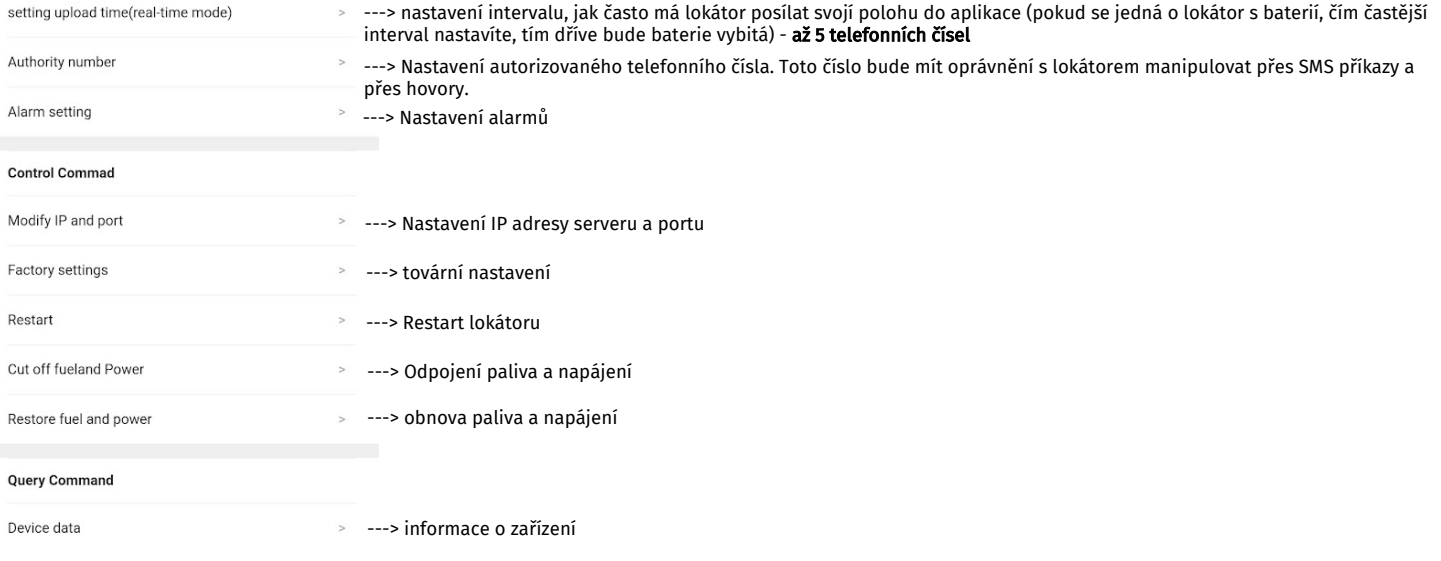

## Nastavení alarmů:

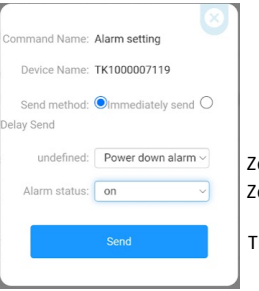

Zde vyberte typ alarmu Zde alarm aktivujete **(ON)** nebo deaktivujete **(Close)** 

## Upozornění! Funkce alarmů jsou pro každý model lokátoru různé. Lokátory, které jsou na baterii nedisponují alarmem při zapnutí/vypnutí ACC, dveřním alarmem atd.

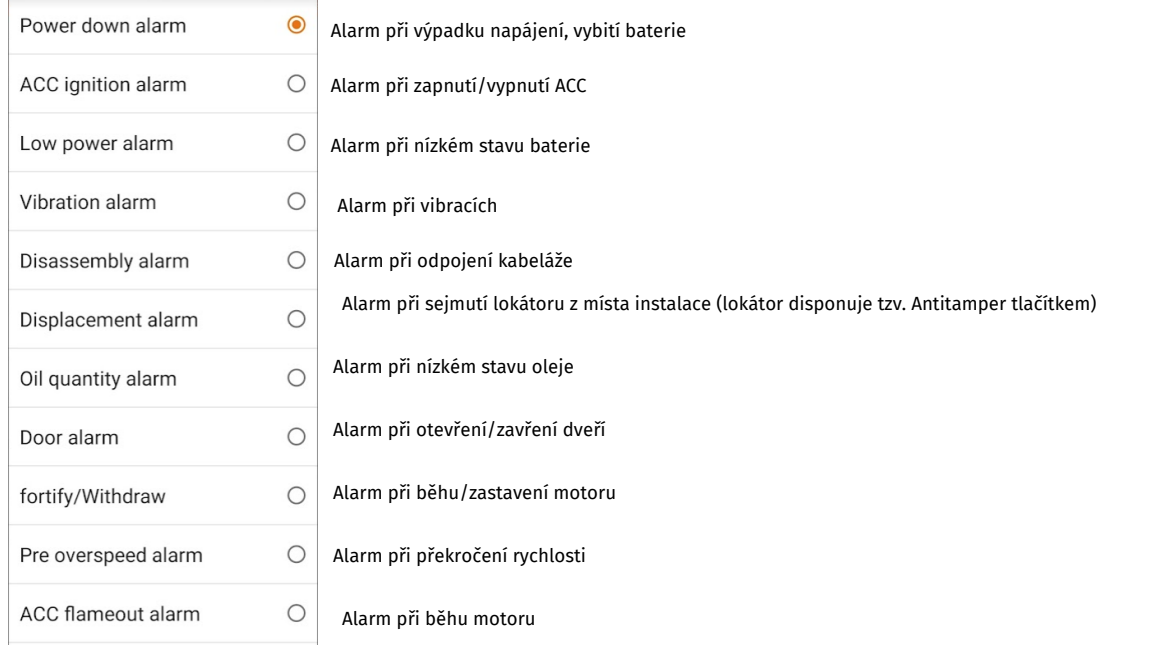